## ChemAlert Guide 1C – Creating New Barcoded Containers From Existing Inventory

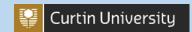

Two methods are described for adding more tracked containers of products that are already in your inventory:

- The first page covers adding stock with the <u>same size</u> to the <u>same location</u>.
- The second page covers adding stock that may be a different size and/or going to a different location.

## WHEN YOUR NEW CONTAINER IS THE SAME VOLUME AS EXISTING INVENTORY ITEM AND IN THE SAME LOCATION

This guide demonstrates how to add new stock that is the same volume as an existing stock entry, and is in the same location. It includes adding new stock to an already existing entry in ChemAlert.

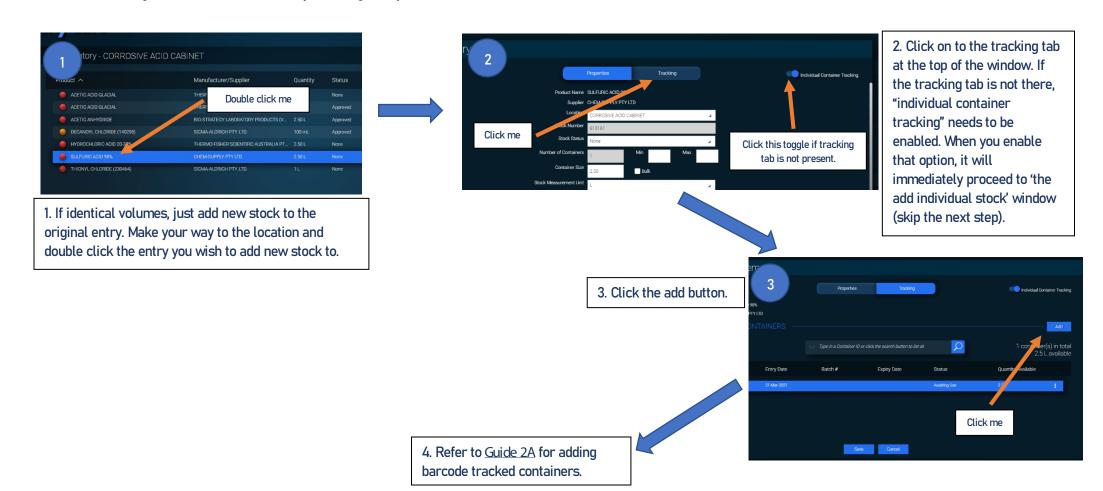

Version 1.0 Health and Safety

## ChemAlert Guide 1C – Creating New Barcoded Containers From Existing Inventory

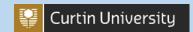

## WHEN YOUR NEW CONTAINER IS A DIFFERENT VOLUME OR YOU WANT THE NEW CONTAINERS IN A DIFFERENT LOCATION

This guide demonstrates how to add new stock with a different volume or location to the ChemAlert stock records.

Separate stock entries are made as not all details are identical compared to the existing entry of the same item.

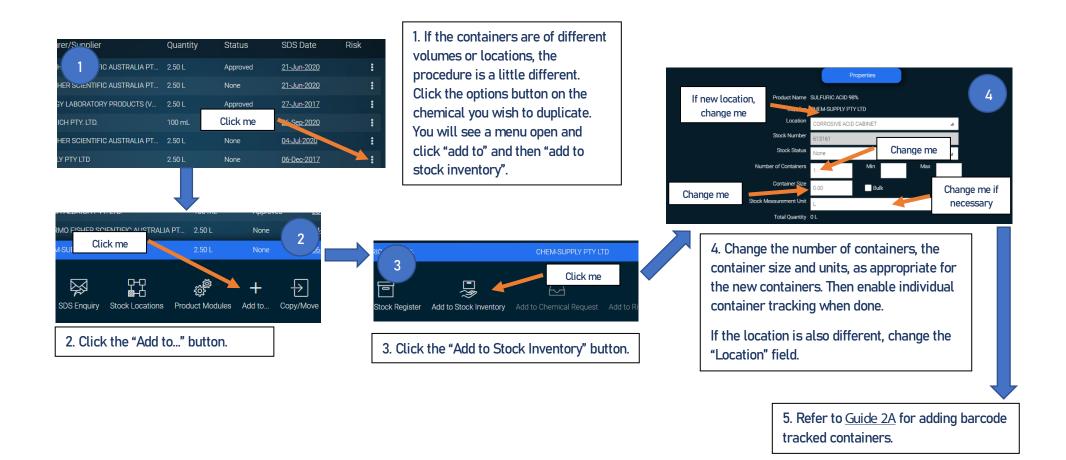

Version 1.0 Health and Safety